# MYSPIE 稿件提交系统

会议主办者向作者提供为会议设置的 My SPIE 稿件提交系统的链接。

### **1.** 登陆 **MySPIE**

**A.** 自定义链接将作者引导至 **MySPIE** 的登陆页。如果作者是新用户,那么他**/**她必须申请一个 **MySPIE** 的新账号。

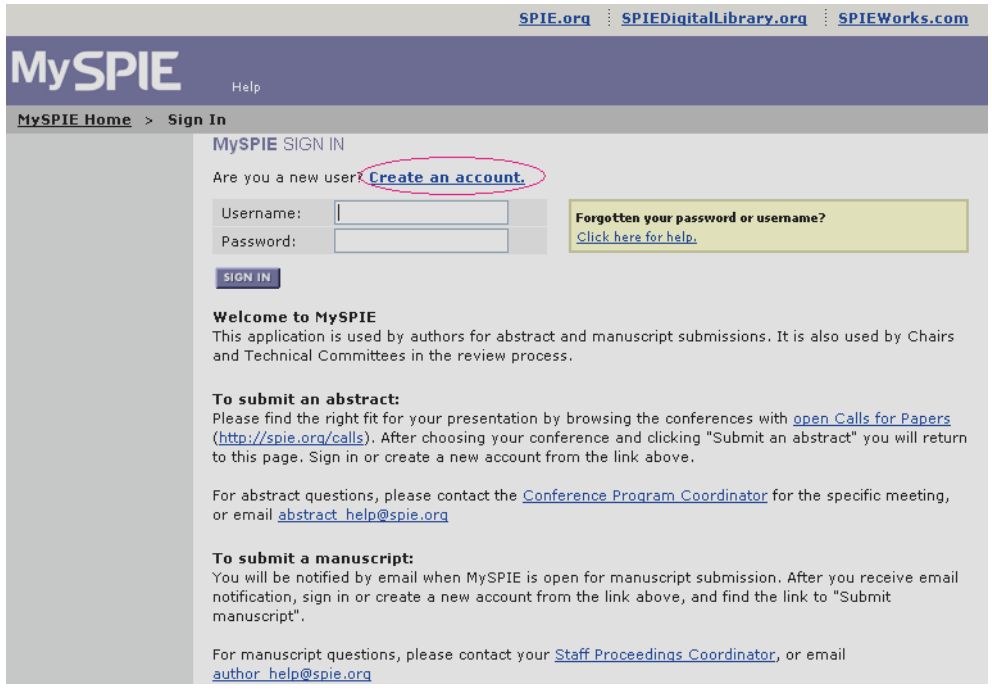

### **B.** 作者身份确认。

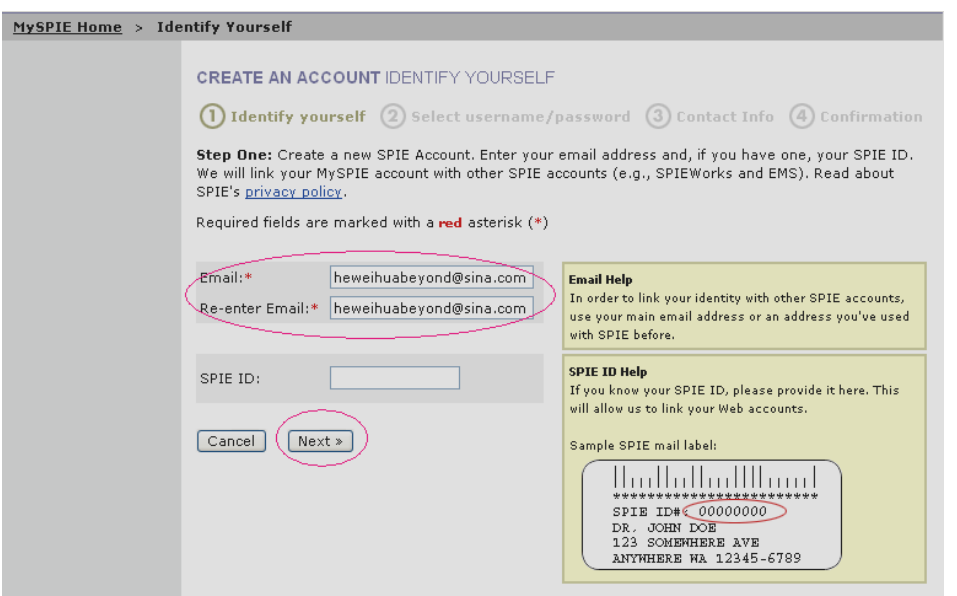

**C.** 作者创建通用于所有 **SPIE** 页面的用户名和密码。

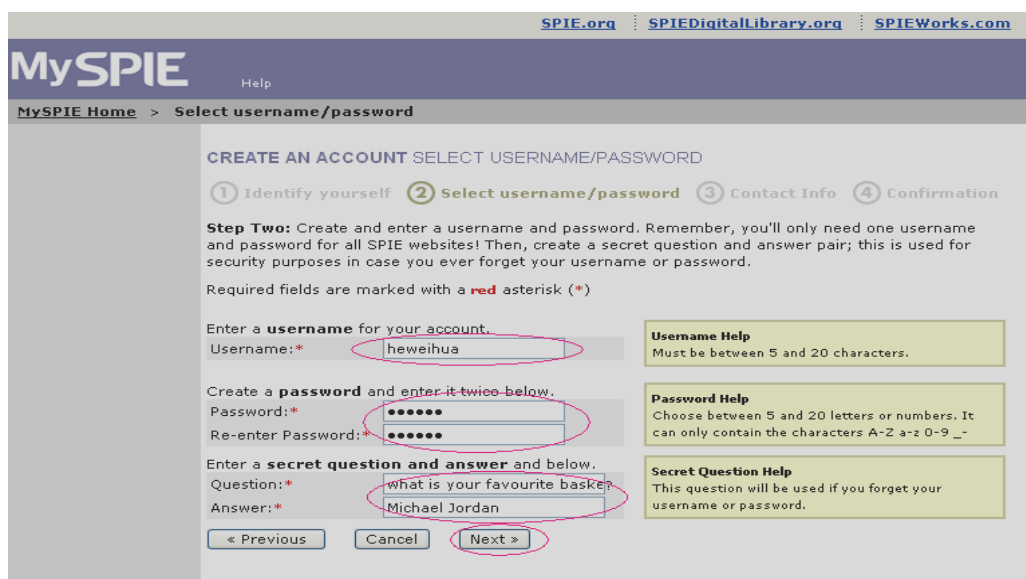

**D.** 作者输入他**/**她的联系方式。

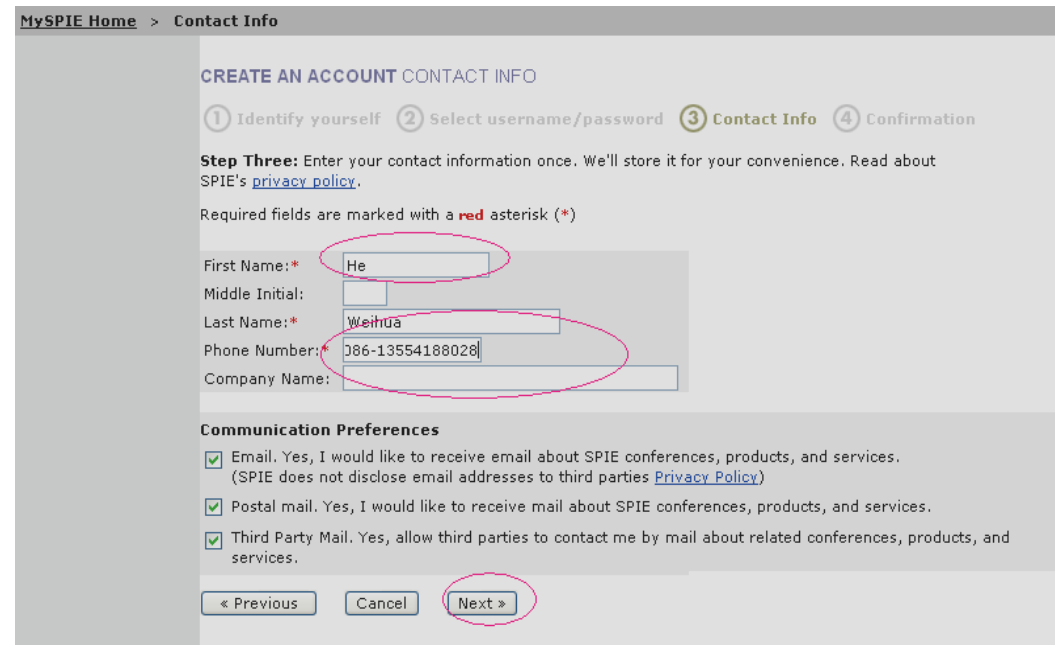

**E.** 系统确认作者已经新建账号并说明将发送确认邮件。

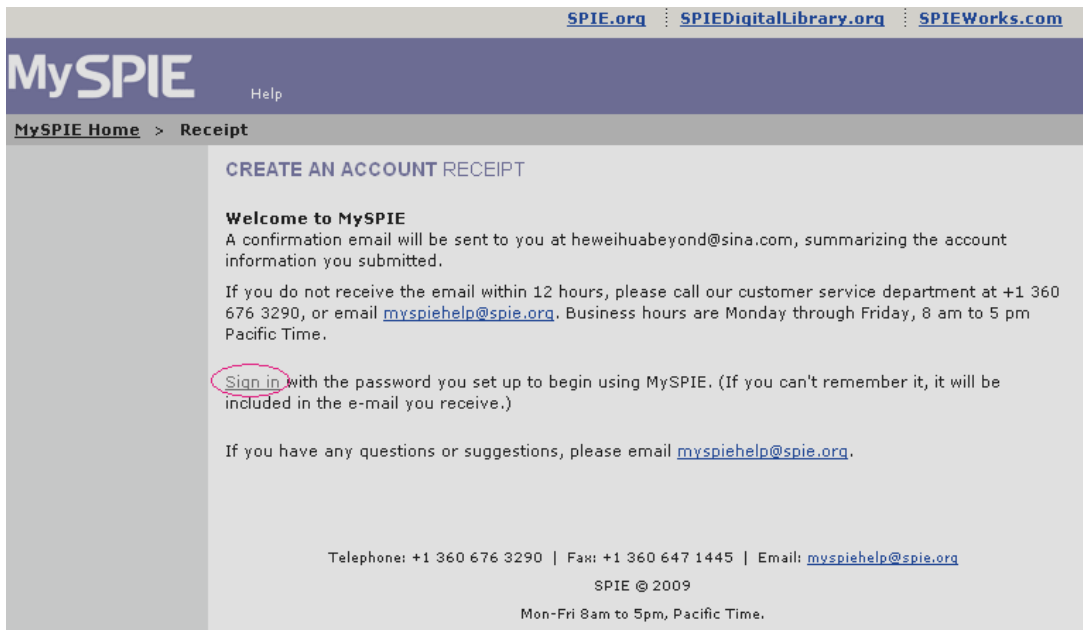

### **2.** 投稿向导

作者登陆 MySPIE 之后提交稿件。

### **A.** 提供简要信息。

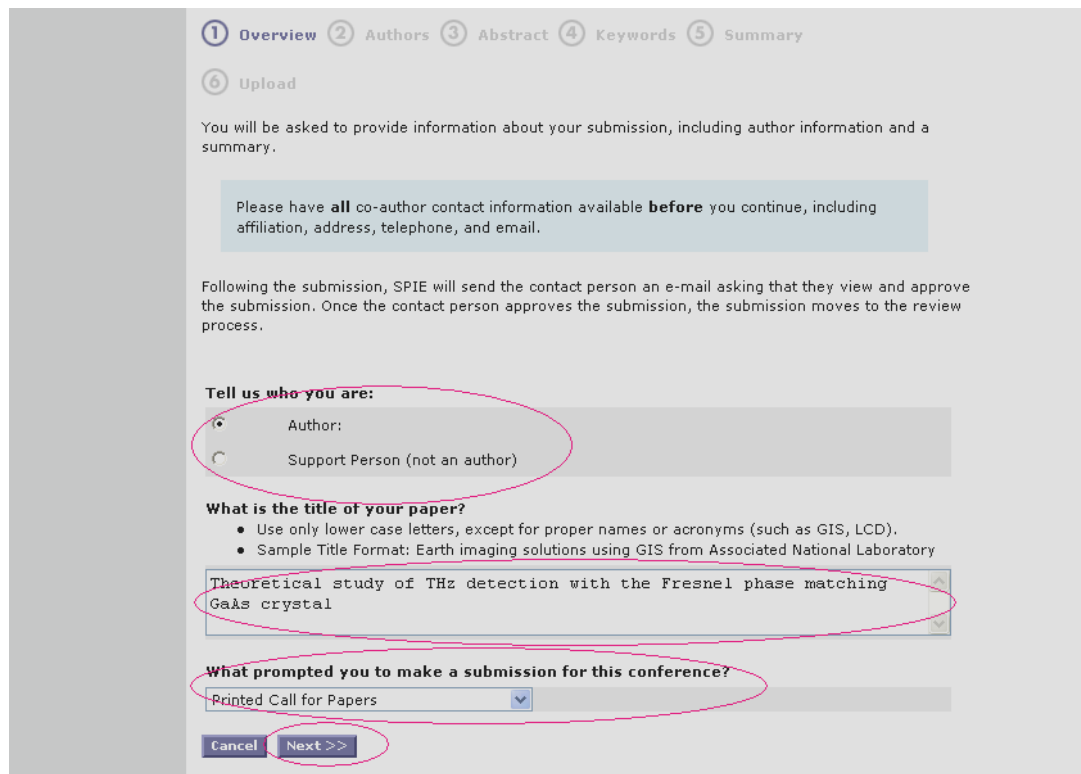

**B.** 提供论文作者信息

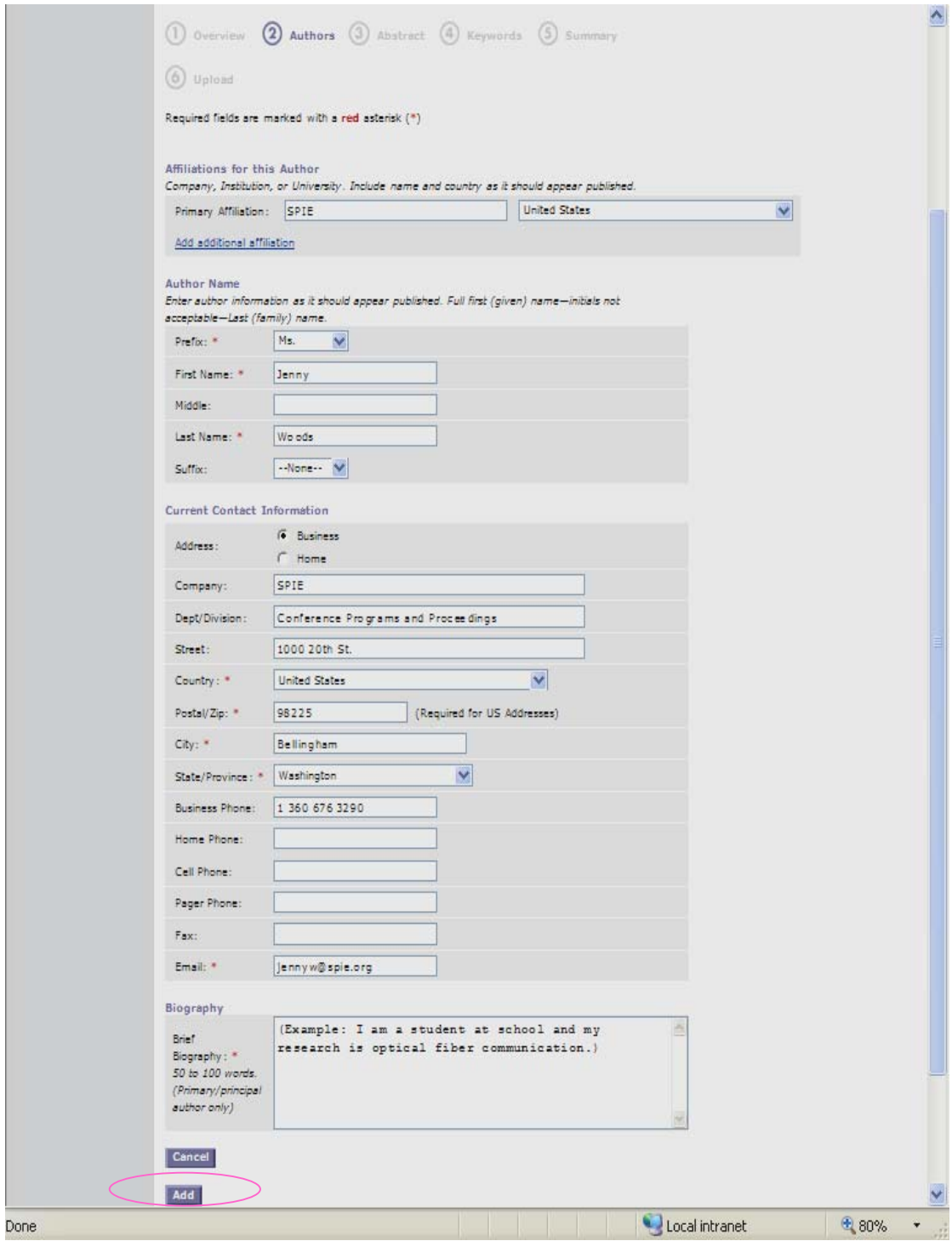

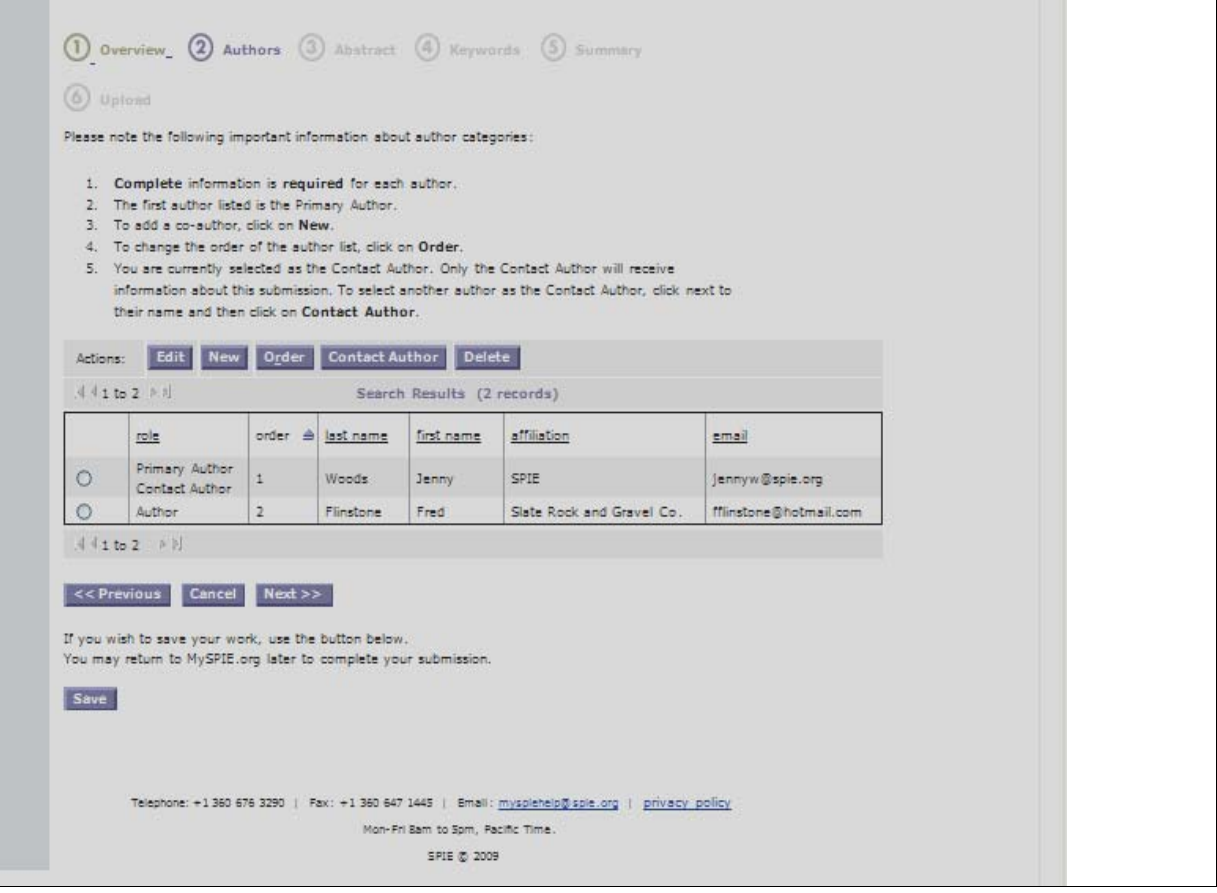

### **C.** 界定论文。

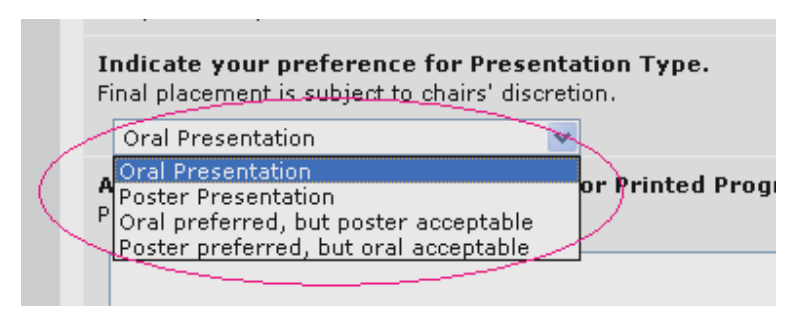

#### **D.** 作者在下方空格处剪切**/**粘贴(稿件中的)摘要。

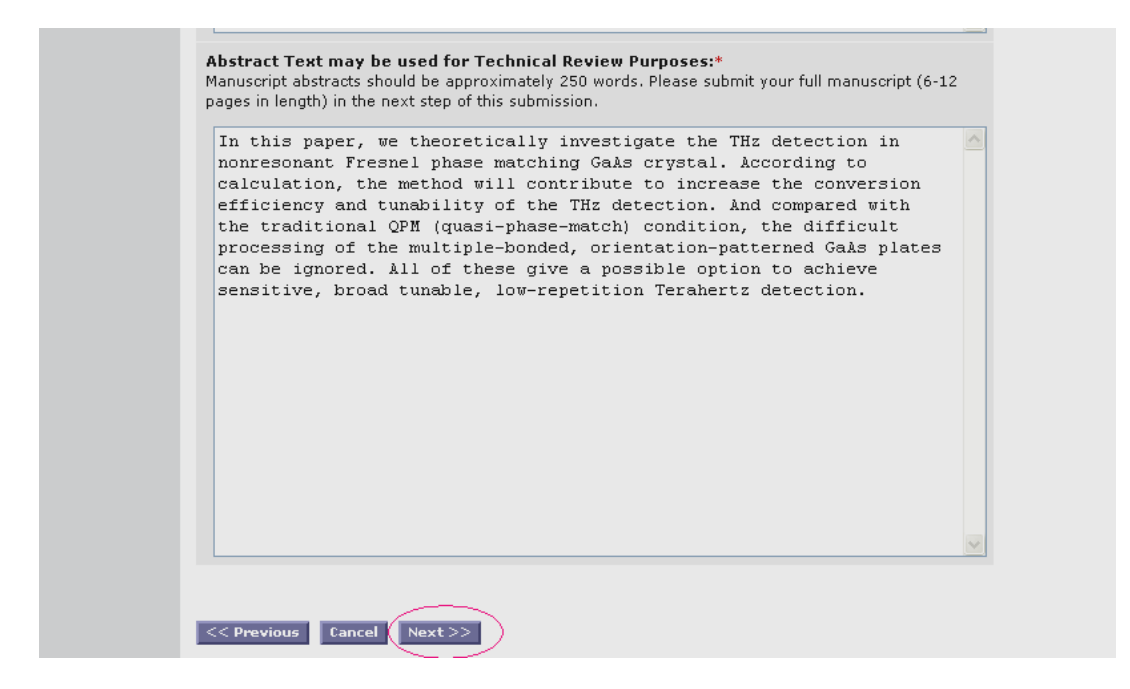

#### **E.** 作者输入界定这篇论文的关键词。

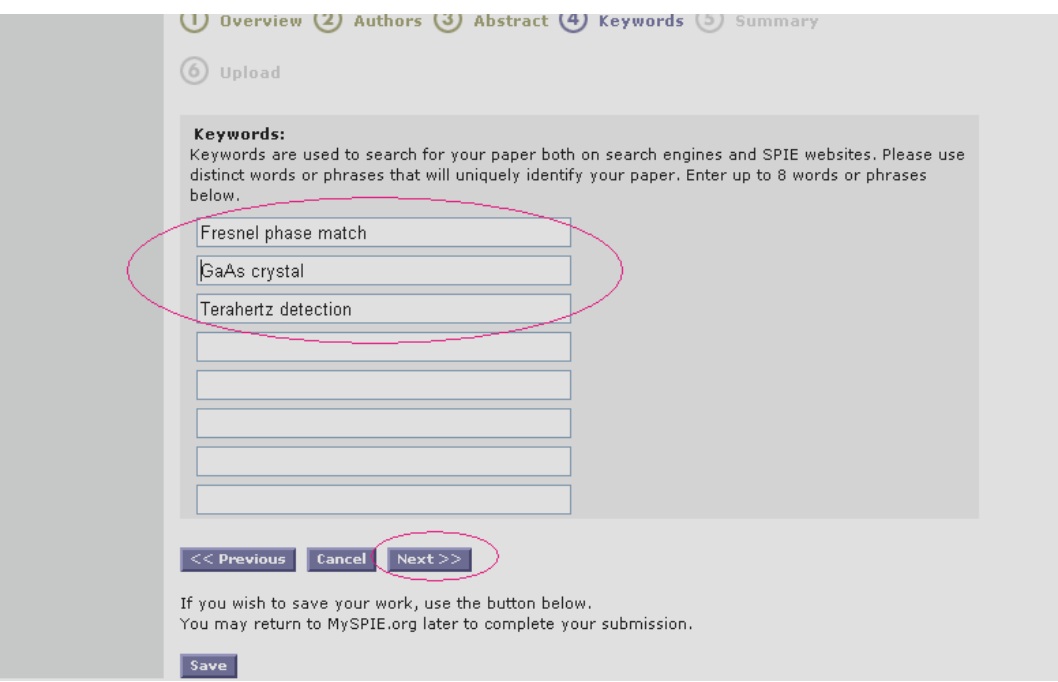

#### **F.** 作者检查提供的信息并分两步提交。

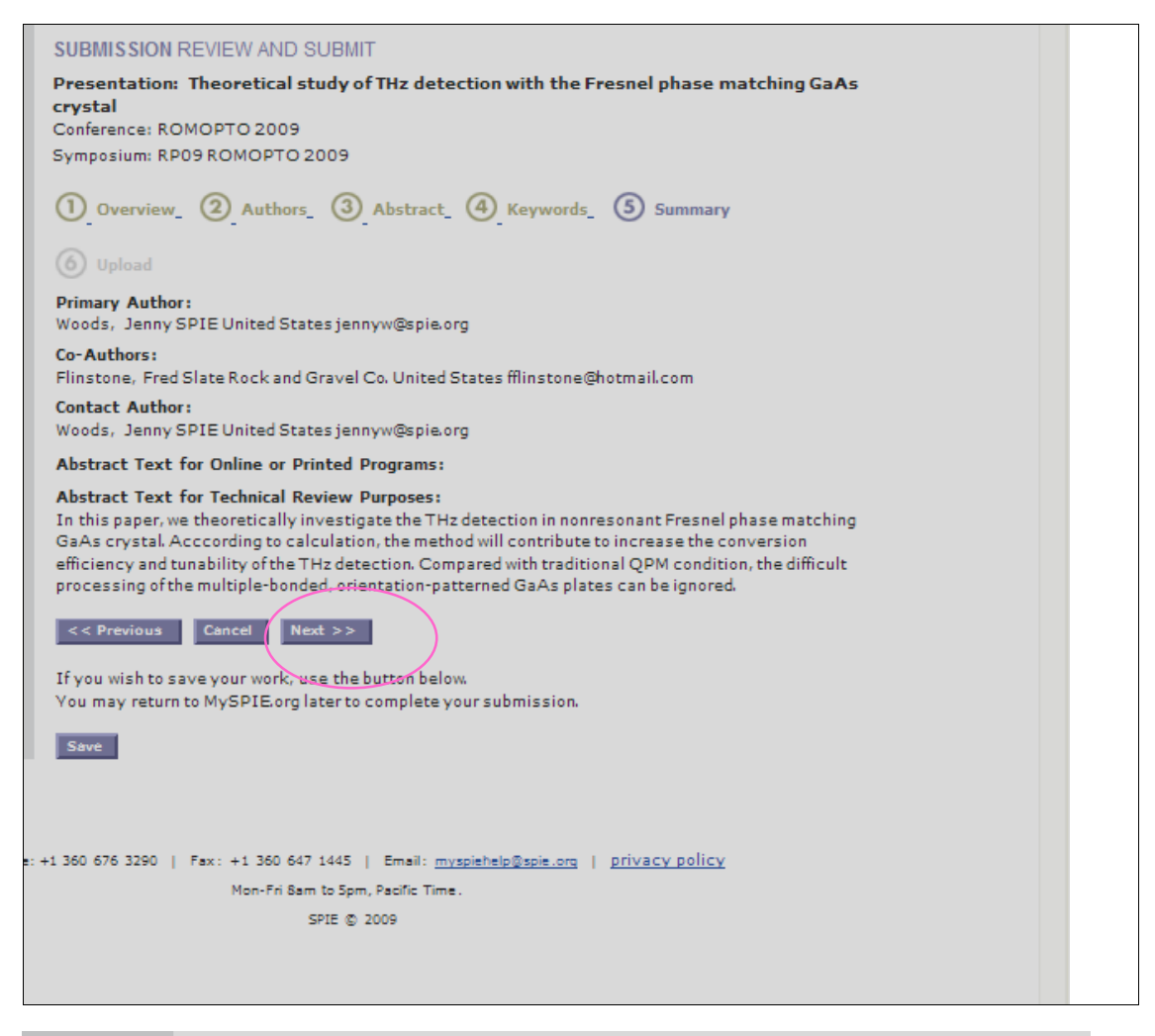

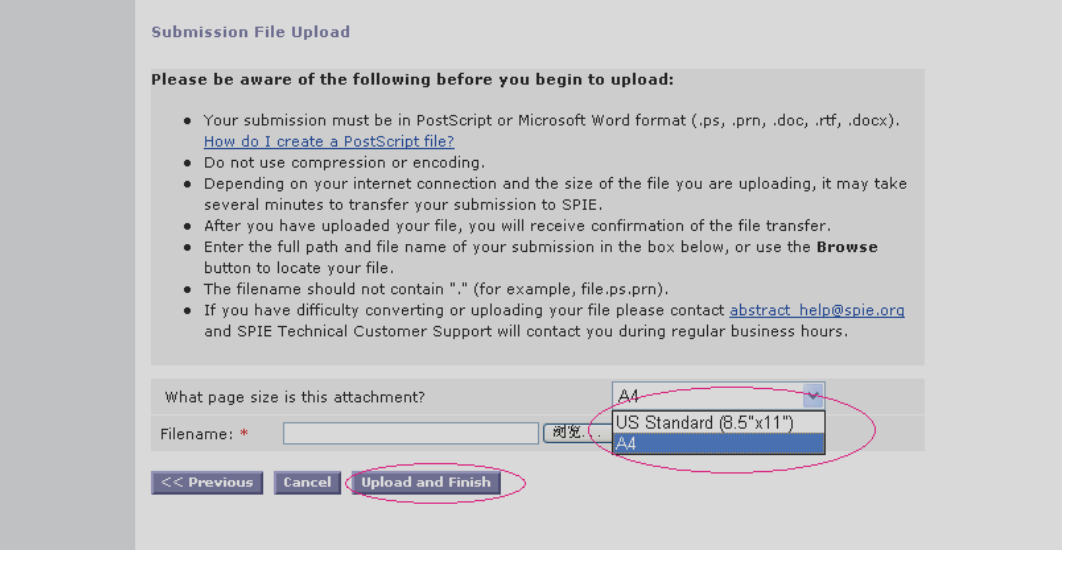

#### SPIE: Connecting minds. Advancing light. **Page 8** Page 8

## **G. MySPIE** 声明收到提交的论文并提供查询号码。

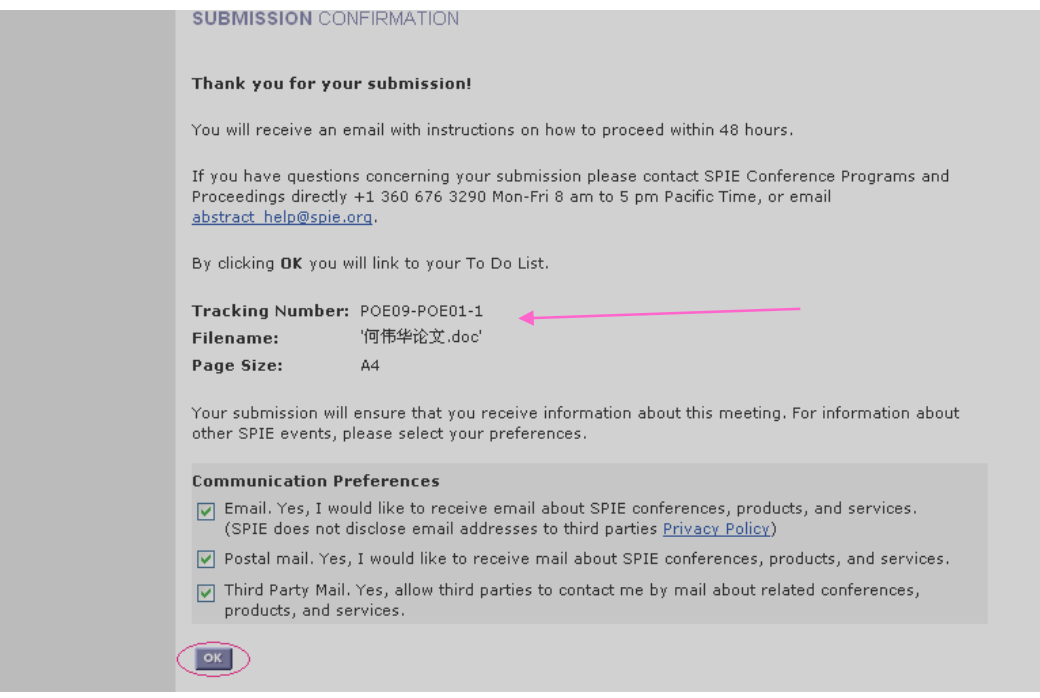